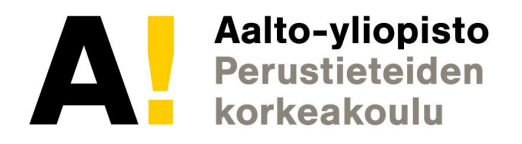

# Projektityö: "Demo", CSS-Grid, **Verkkojulkaisemisen median työvälineet (3 op)** CD CHOO VULKA **Design Sprint ja työkaluista** CS-C1180 Verkkojulkaisemisen perusteet (5 op)

 $M_{\rm H}$  Mediateknikan laitossa laitossa keskiin laitossa laitossa keskiin laitossa keskiin laitossa keskiin laitossa keskiin laitossa keskiin laitossa keskiin laitossa keskiin laitossa keskiin laitossa keskiin laitossa k Pauli Laine, 16.4.2019

**12. huhtikuuta 2016**

# *"Luennon jälkeen tiedän miten aloitan projektityön tekemisen ja myös mitä työkaluja ja palveluja voin käyttää verkkojulkaisemisessa. Lisäksi tiedän hiukan CSS-Gridistä ja Design Sprintistä"*

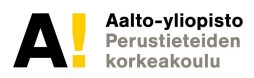

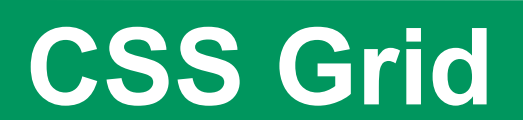

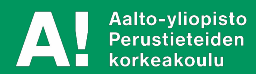

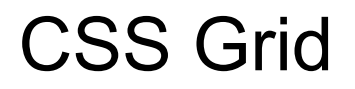

#### **GRID on kenties helpoin tapa hallita elementties sijoittelua CSS:n avulla.**

**CSS Grid Layout** excels at dividing a page into major regions, or defining the relationship in terms of size, position, and layer, between parts of a control built from HTML primitives.

Like tables, grid layout enables an author to align elements into columns and rows. However, many more layouts are either possible or easier with CSS grid than they were with tables. For example, a grid container's child elements could position themselves so they actually overlap and layer, similar to CSS positioned elements.

https://developer.mozilla.org/en-US/docs/Web/CSS/CSS\_Grid\_Layout

#### CSS Grid käyttö

Gridin avulla hallitaan elementtien sijoittelua (suurehkojen) rivien ja sarakkeiden avulla. Esim. sivulla voi olla viisi saraketta ja kolme riviä. Ne on määritelty CSS:n puolella luokkina ja niitä käytetään HTML:n puolelta luokkina.

```
.wrapper {
  display: grid;
  grid-template-columns: repeat(3, 1fr);
 grid-gap: 10px;
 grid-auto-rows: minmax(100px, auto);
}
.one {
grid-column: 1 / 3; //sarakkeilla yhdestä kolmeen
grid-row: 1; //rivillä yksi
```
}

#### .wrapper

Määrittelee gridin yleiset ominaisuudet

Gridin elementtien välisen tilan ja tyylin

Elementtien leveyden ja sijoittumisen automaattisuuden

#### **HTML**

```
<div class="wrapper">
  <div class="one">One</div>
 <div class="two">Two</div>
 <div class="three">Three</div>
 <div class="four">Four</div>
 <div class="five">Five</div>
  <div class="six">Six</div>
\langlediv>
```
Eli yllä määritellään divit, joille jokaiselle on määritelty CSS:n puolella rivi-sarake positio.

#### HTML järkevät luokan nimet

<div class="wrapper"> <div class="ylaosa">Ylä </div> <div class="vasenosa">Vasen</div> <div class="keskiosa">Keski</div> <div class="alaosa">Ala</div>

 $\langle$ div $>$ 

#### CSS järkevät luokannimet

```
.wrapper {
  display: grid;
  grid-template-columns: repeat(4, 1fr);
  grid-gap: 10px;
  grid-auto-rows: minmax(100px, auto);
}
.ylaosa {
  grid-column: 2 / 4;
  grid-row: 1;
}
.vasenosa { 
  grid-column: 1;
  grid-row: 1 / 7;
}
```
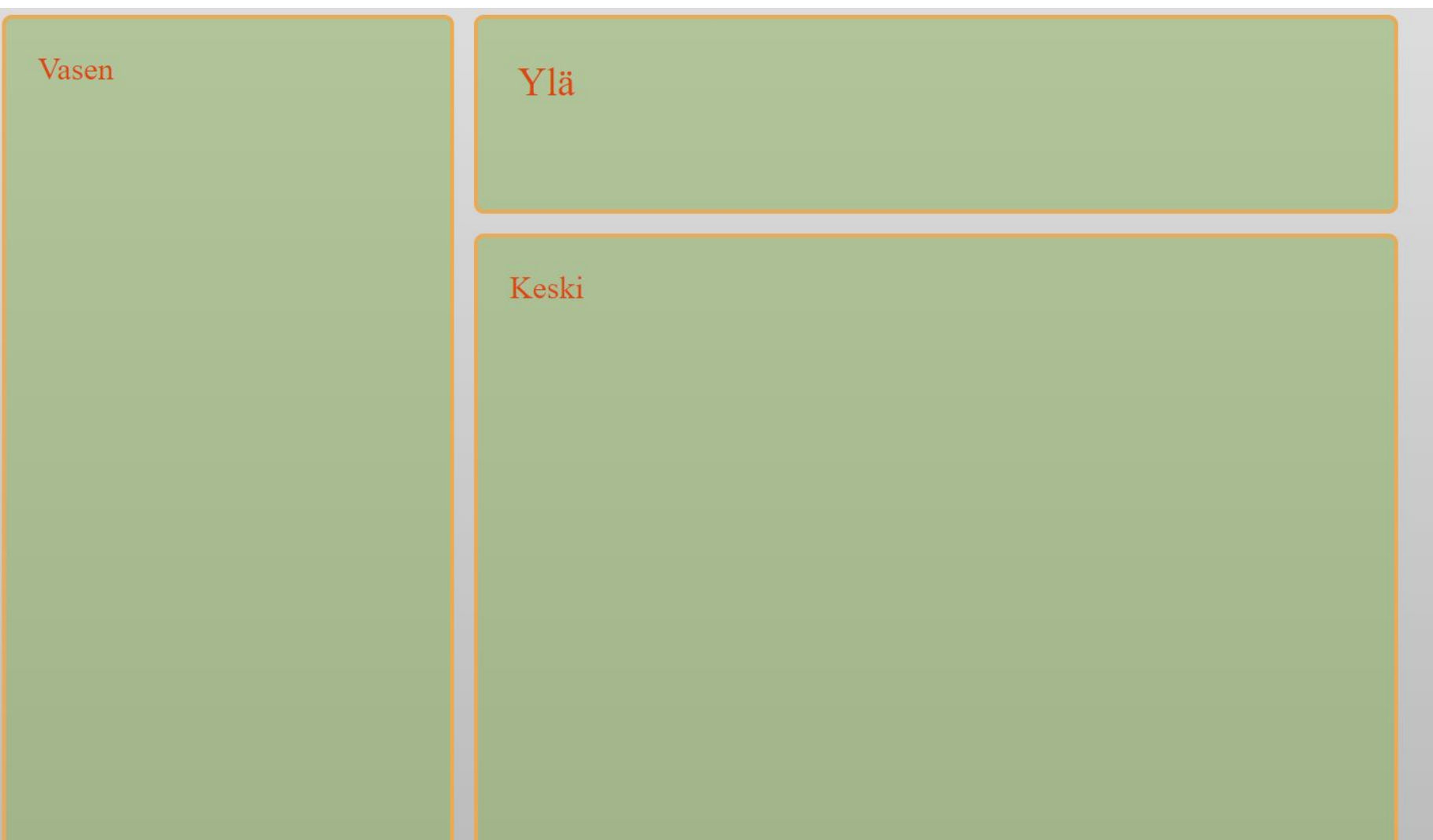

#### Grid template-columns - FR yksikkö

With CSS Grid Layout, we get a new flexible unit: the Fr unit. Fr is a fractional unit and 1fris for 1 part of the available space.

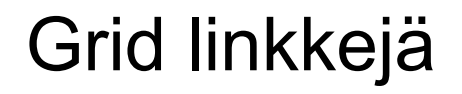

Varsin hyvä alkututoriaali:

https://medium.freecodecamp.org/learn-css-grid-in-5-minutes-f582e87b1228

Grid esimerkkejä:

https://gridbyexample.com/examples/

Yleisten asettelujen tekeminen gridin avulla:

https://developer.mozilla.org/en-US/docs/Web/CSS/CSS\_Grid\_Layout/Realizing\_c ommon\_layouts\_using\_CSS\_Grid\_Layout

### Grid ja Responsiivisuus

https://developer.mozilla.org/en-US/docs/Web/CSS/CSS\_Grid\_Layout/Realizing\_c ommon\_layouts\_using\_CSS\_Grid\_Layout#A\_responsive\_layout\_with\_1\_to\_3\_flui d\_columns\_using\_grid-template-areas

https://medium.com/samsung-internet-dev/common-responsive-layouts-with-css-g rid-and-some-without-245a862f48df

# **Verkkojulkaisemisen palvelut**

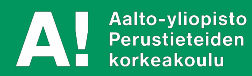

#### Taustaa

Verkkojulkaisemiseen tarvitaan palvelin, jolle sivut tallennetaan.

Staattisten sivujen (HTML,CSS,Javascript) tallentaminen on suhteellisen yksinkertaista.

Mikäli tarvitaan tietojen tallentamista tarvitaan palvelimella tietokanta ja tietokannan ja asiakkaan välinen toiminnallisuus

Tietoturvan ja tietokannan hallinta voi olla vaikeaa

Full Stack-koodaaminen tarkoittaa koko ketjun osaamista asiakkaan näkemistä verkkosivuista palvelimen tietokantaan.

### **Palvelu vai itsetehdyt sivut**

#### PALVELU

-nopea

-tyylikäs

-varma

-kallis

-helppo

-rajoittava

ITSETEHDYT SIVUT

-vaikea -halpa, ilmainen -ylläpito -turvallisuus -rajaton

#### Joitain valmiita palveluita

**Wordpress** 

Wordpress.com

Blogger

Joomla

Drupal

Kotisivukone

Wix

#### Kotisivukone

Maksullinen (alk n. 4e/kk)

Luvataan helpoksi, tarjoaa valmiita sivupohjia

#### Vertailulinkkejä

http://www.wpbeginner.com/opinion/wordpress-vs-blogger-which-one-is-better-pro s-and-cons/

https://www.joomla.fi/ohjeita

https://websitesetup.org/cms-comparison-wordpress-vs-joomla-drupal/

#### WordPress.com vs WordPress.org

.org on ilmainen, muokattava. Edellyttää varsin paljon osaamista ja asennustyötä.

.com on osin maksullinen, mm. muokkaus edellyttää maksamista

http://www.wpbeginner.com/beginners-guide/self-hosted-wordpress-org-vs-free-w ordpress-com-infograph/

#### Wordpress.org asennus

Edellyttää, että osaat ottaa käyttöön palvelimesi tietokannan.

Edellyttää ymmärrystä palvelimen kansioiden ja tiedostojen oikeuksista, poluista yms.

Siirtäminen toiselle palvelimelle esim. koulun koneelta voi olla vaativaa.

**Toisaalta wordpressin asennuksen osaaminen on keskeistä verkkoasiantuntijan tietotaitoa.**

**Kannattaa asentaa koulun koneelle oppimismielessä!**

**https://wiki.metropolia.fi/display/tietohallinto/WordPress**

https://codex.wordpress.org/Installing\_WordPress#Famous\_5-Minute\_Installation

#### Blogger

Googlen omistama, et omista sivustoasi

Valmis alusta, ei tarvitse asentaa tietokantoja tms.

#### Verkkohotellit

Verkkohotellit tarjoavat maksua vastaan helpotettua palvelua ja tietokantoja yms. Palveluissa on suuria eroja.

https://web-hosting.thetop10sites.com/

#### Oman palvelimen perustamisesta joitain huomioita

OMan palvelimen ylläpito vaatii runsaasti teknistä osaamista.

Asennus

Tietoturva

Varmuuskopiointi, ylläpito

Katso esim. opinnäytetyö palvelimen asentamisesta:

https://www.theseus.fi/bitstream/handle/10024/111749/luostarinen\_jani.pdf?seque nce=1&isAllowed=y

"Sonera ei kiellä palvelimen pitämistä, mutta eivät myöskään yksityis liittymiin tarjoa kiinteää IP-osoitetta. Yritys liittymiin saisi. Kaikki riippuu tietysti millaista palvelua ja kenelle haluaa tarjota. Itse käytän omille projekteille omaa palvelinta kotona ja nimipalvelut on [\[dy.fi\]](http://www.dy.fi/) kautta, jota tosin joutuu säännöllisesti päivittämään. Mutta ajastetulla scriptillä tuo menee kivasti.

*Vaatii hieman osaamista saada järjestelmä turvalliseksi ja saada se pysymään turvallisena. Saati mitä tehdään kun todetaan että kaikesta huolimatta palvelimesi on hakkeroitu."*

### **Yhteenveto**

- Verkkojulkaisemiseen on vaihtoehtoja itsetehtyjen sivustojen lisäksi.
- On olemassa lukuisia palveluita, jotka mahdollistavat kehittyneen verkkojulkaisemisen.
- Jotkin palveluista ovat maksullisia.
- Käyttäjän toiminta on usein rajoitettua (esim. ulkoasun muokkaaminen on maksullista).

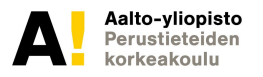

# **Tehtävänanto**

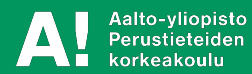

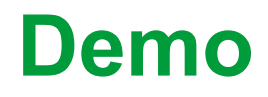

Kurssin projektityönä toteutetaan "sosiaalisen median palvelun toimiva konseptidemo" (lyhyesti: Demo)

Demo voi olla suppeahko yhteisöllisen median palvelun toimiva esittely (esimerkiksi jonkinlainen mini-Twitter/Snaphchat/Facebook). Demoa kokeilevan käyttäjän tulee pystyä käyttämään keskeisiä toimintoja: listata kaverit, lisätä kaverit, lähettää viesti, nähdä saapuneet viestit. Lisäksi voit keksiä itse uusia ja kokeellisia toimintoja.

# **Mahdollisia toimintoja**

Joitain mahdollisia toimintoja:

- Lähetä viesti
- Tykkää viestistä
- Kommentoi viestiä
- Tykätyimmät viestit muuttuvat uutisiksi etusivulla
- Viestien järjestyminen pääikkunassa suosituimmuuden avulla
- Mitä 'ikkunoita' tai kenttiä tarvitset? Kts. esim. Twitter, Instagram tai Facebook.

### **Tehtävänanto**

- Kurssin projektityönä toteutetaan "sosiaalisen median palvelun toimiva konseptidemo" (lyhyesti: Demo) opetettujen asiakaspään web-teknologioiden avulla (katso *Vaatimukset*). Projektityö tehdään **kahden (2) hengen ryhmissä** ja upotetaan osaksi molempien ryhmän jäsenten verkkosivustoa. Projektityön on liityttävä ainakin toisen ryhmän jäsenen kurssin alussa valitsemaan *teemaan*, muuten aihe on vapaa.
- Demo voi muistuttaa esim. mini-Twitteria/Facebookia/Snapchatia. Uudet toiminnalliset ideat katsotaan eduksi.
- Projektityö palautetaan 15.5.2018 kello 18.

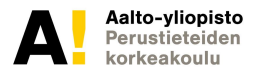

### **Arvostelu**

- **• 0-4 pistettä** *Vaatimukset:* **Tehtävänannon mukaisuus.**
- **• 0-4 pistettä** *Idea:* **Omaperäisyys ja teemaan sopivuus.**
	- **• 0-4 pistettä** *Käytettävyys:* **Toiminnot ja käyttökokemus.**
- **toimivuus.**
- **• 0-4 pistettä** *Tekninen toteutus:* **Ohjelmakoodin laatu ja**
- **• 0-4 pistettä** *Grafiikka ja dokumentointi:* **Selkeys ja visuaalisuus sekä dokumentaatio (sekä koodissa, että selvitys käyttöönotosta).**

Läpipääsyn edellytyksenä on, että jokaisesta osa-alueesta saa vähintään yhden pisteen.

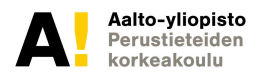

# **Palvelun ominaisuuksia?**

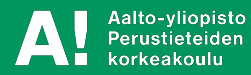

# Yhteisöllisen palvelun prototyyppi/konsepti 16.4.2019

#### Päivän ohjelma

-Lopputehtävän esittely

-Pulmallisten koodiasioiden ratkaisuja

-Olemassaolevien palveluiden esittely

-Design Sprint -> ideat projektille

-Loppuun varattu aikaa neuvonnallle!

#### Esimerkkikoodin avaus

-käydään läpi hyvin suppean järjestelmän toiminnallisuus

#### Osatehtävä olemassaolevien palveluiden analysointi (benchmarkkaus)

Tutki muutamia erilaisia sosiaalisen median palveluita ja mieti mitä toiminnallisuuksia niissä on.

Pohdi kuinka toiminnallisuudet on mahdollisesti toteutettu.
#### Luonnosasteella olevan palvelun arviointi

Tutki hyvin viimeistelemättömän palvelun toimintaa ja kirjaa ylös toivomasi parannukset ja havaitsemasi virheet.

#### Viestijärjestelmä

#### Tiedon tallentaminen

#### Forum

#### Palvelun oliorakenne

Missä on viestien lista?

Minkälainen olio on viesti?

Onko olemassa ystävälista?

Onko jokaisella ystävällä/henkilöllä oma viestilista?

#### Tietoturvallisuus

#### Sisääkirjautuminen ja rekisteröityminen

Luottamuspiiri eli ystävät

Kenelle viesti menee?

#### Näytä minulle tulleet viestit

Laadi funktio, joka näyttää minun lähettämäni viestit tai viestit joiden lähettäjän ystäväpiirissä olen

#### Tykkäyksen lisäys

Laadi toiminto, jossa voit lisätä tykkäyksen yhteen viestiin

#### Palvelimen käyttö

Jos et käytä pelkästään local-storagea tiedon tallentamiseen, voit

Local-storagen avulla voidaan kokeilla palvelua yksin tai ns. hot-seat tyyppisesti, eli eri käyttäjä tulee kokeilemaan saman koneen äärelle.

Jos palvelua halutaan testata verkossa tai vaikkapa samassa koneessa useiden istuntojen välisesti, tiedot tulee tallentaa palvelimelle. Palvelin voi olla joko samassa koneessa (local server) tai esim. Aallon opiskelijapalvelimella.

Palvelimessa oleva rajapinta (api)?

Palvelimessa oleva rajapinta

Yksinkertaisin mahdollinen:

Kaksi funktiota: tallennus ja lataus

Tallennus:Local storagesta tallennetaan yksi json-stringi, jonka palvelimen (esim. PHP-skripti) tallentaa palvelimen tekstitiedostoon

Lataus: Palvelimella oleva funktio avaa tiedoston ja palauttaa sen asiakkaalle tekstinä.

Etuja: tiedon muoto voi olla mikä tahansa json-muotoinen merkkijono, kunhan asiakaspään funktiot osaavat tallentaa ja purkaa sen.

Haittoja: hidas (pienikin muutos edellyttää kaiken tiedon pakkaamista/purkamista jne.

# **Ryhmänmuodostus**

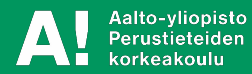

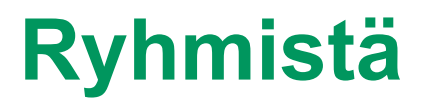

- Projektityö tehdään pareittain, ja parit muodostetaan Viestintä 2 - kurssin ryhmien sisällä. Neljän hengen ryhmästä tulee siis kaksi paria, viiden hengen ryhmästä yksi kolmen hengen ryhmä ja yksi pari, kolmen hengen ryhmä toteuttaa projektityön yhdessä.
- Muista ilmoittaa projektityön palautuksen yhteydessä parisi nimi!

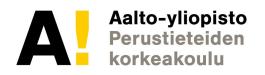

# **Palvelusuunnittelusta**

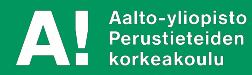

## **Palvelusuunnittelusta**

- Ota huomioon mitä tarpeita/haluja käyttäjällä on.
- Ota myös huomioon teknologian rajoitukset (mitä pystyt tekemään/koodaamaan).
- Molempien seikkojen huomioiminen toimii usein hyvin parityössä.

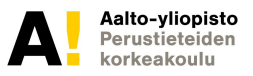

## **Eräs suunnittelutapa: Design Sprint**

- Ongelman ymmärtäminen ja määrittely
- Ideointi
- Ideasta suunnitelmaluonnos
- Prototyyppi
- Proton evaluointi -> palataan tekemään muutoksia (niin alkuun kuin on tarpeen) -> iteroidaan.

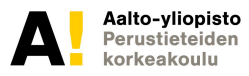

## **Ideointi**

- Brainstorming
- Mindmap

•

• Crazy eight

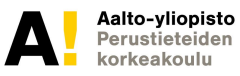

56

## **Prototypointi**

- Nopeahko kehityskierto
	- PIenin Toimiva Sovellus (Minimum Viable Product) esim. kerran päivässä
	- Inkrementaalinen kehitys: ensin vähän toimintoja, lisätään vähitellen siten että toimivuus säilyy.

#### **Testaus**

- Alkuvaiheessa toimintoa voi ja pitää testata itse (nopea testaus->korjaus-sykli)
- Loppuvaiheessa on hyvä testata kehittämisryhmän ulkopuolisilla testihenkilöillä

## **Ideointiharjoitus**

Crazy 8

**DESIGN SPRINT Lisätietoa englanniksi Pauli Laine Kevät 2018**

## **What is Design Sprint?**

A fast way to design products and services. Originates from Google and Google Ventures. Normally one week, but can be done in few days.

http://www.servicedesignsprints.com/

#### **How to find Ideas: Some Ideas**

Reliable, non-mocking athmosphere

Explain your idea to someone

Brainstorming

### **How to find Ideas: Some Ideas contd.**

Try not to be too fantastic

But, put too strict technical/legal/business limitations aside for awhile

https://www.iamnotmypixels.com/how-to-use-crazy-8s-to-ge nerate-design-ideas/

## **Design Sprint examples - GV - Google Ventures**

#### http://www.gv.com/sprint/

On [Monday](http://www.gv.com/sprint/#monday), you'll map out the problem and pick an important place to focus. On [Tuesday](http://www.gv.com/sprint/#tuesday), you'll sketch competing solutions on paper. On [Wednesday](http://www.gv.com/sprint/#wednesday), you'll make difficult decisions and turn your ideas into a testable hypothesis. On [Thursday](http://www.gv.com/sprint/#thursday), you'll hammer out a high-fidelity prototype. And on **Friday**, you'll test it with real live humans.

### **Design Sprint examples - Google**

https://designsprintkit.withgoogle.com/

#### **Process of Design Sprint - Some images**

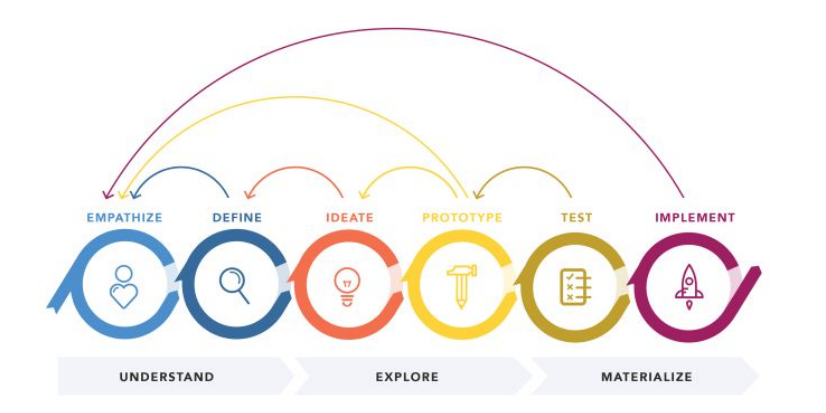

Build  $\overline{2}$ Idea<sup>1</sup> **B** Launch Learn

**DESIGN THINKING 101 NNGROUP.COM** 

#### **Process of Design Sprint - Some images**

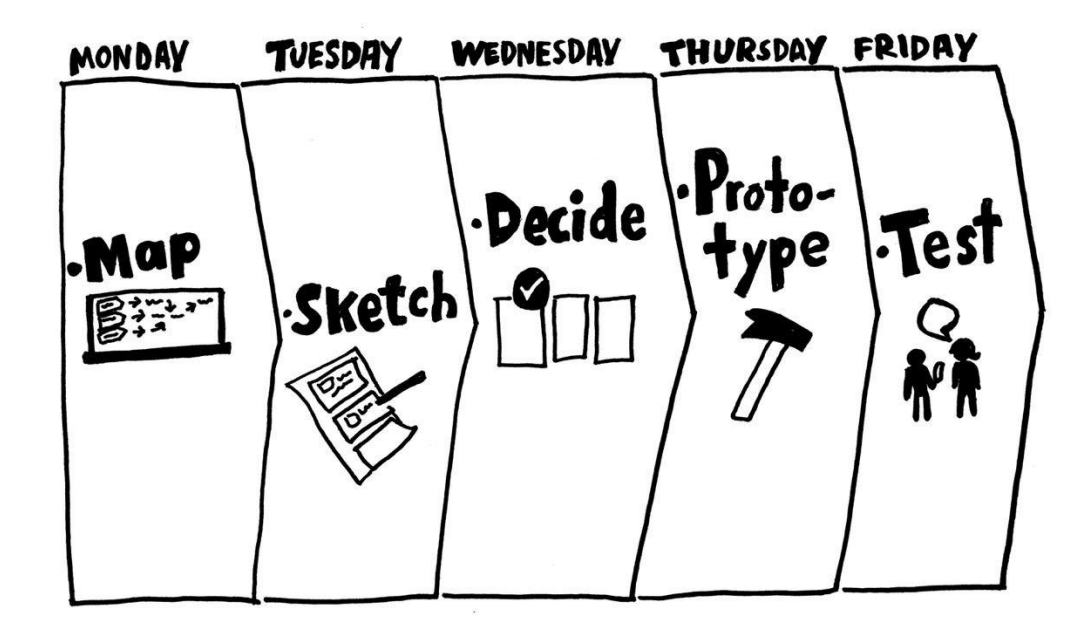

#### **Design Sprint - more pictures**

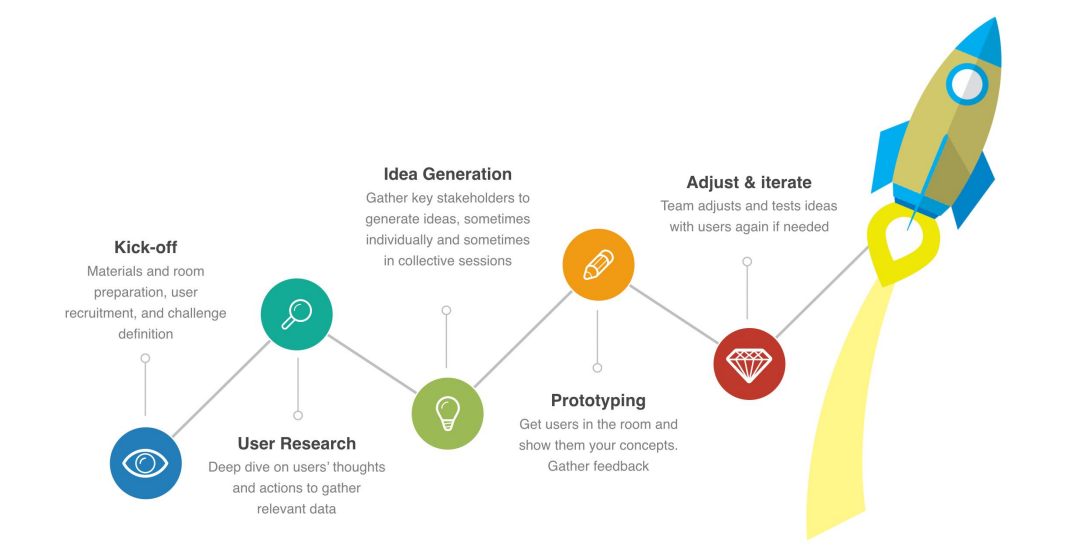

#### **Design Sprints**

From Richard Banfield, C. Todd Lombardo, and Trace Wax's the new book, Design Sprint: A Practical Guidebook for Building Great Digital Products, here is a break down of what a Design Sprint is and why it's important for developing products.

#### **XPLANATIONS**

NEAT STEPS

#### How do you do it?

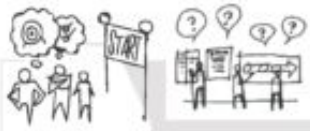

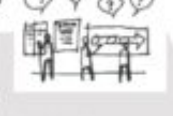

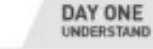

**Packe a charge Conditional** New that represents **NUMBER** 

Dirily koming politi

Esthern mate 8, saar mount. history is target through

an't arraphel.

PLAN

Dutcarnes: Contained Teachers many

Think like a detective. Unclear as the warrants to it as provide may the customer aspeciaires and reside a class preblery important.

**Civicians attenues** List of statements. Think like air artist. Come opwithing many ideas as possible Courie solution styring that show the customer's

 $\mathbf{v}$ 

 $\mathcal{P}$ 

 $\widehat{\Psi}^{\bullet}_{\mathbf{p}}$ 

 $\begin{array}{l} \begin{array}{l} \mathbf{a} \, \mathbf{b}^{\mathrm{D}}_{\mathrm{D} \, \mathrm{B}} \, \overline{\mathbf{K}} \, \overline{\mathbf{K}} \, \overline{\mathbf{K}} \, \overline{\mathbf{b}} \, \overline{\mathbf{b}} \, \overline{\mathbf{b}} \end{array} \end{array}$ 

DAY TWO

**GENERATE IDEAS** 

are floor and how I want out Brigmaker:

**Schilde plened** 

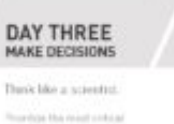

strivity mis and the basi sinus.<br>In fasting, My or the

assung tens and harb class

Lot of assistants is buts.

and worker.

Dutcames.

One to before any ...

Think like a anchibical. Diskle is mode, for heliting with material Me paper, Legis<br>brd os, or PowerPower, Sp. 8 only has groups to crashe the

**DAY FOUR** 

**CREATE A PROTOTYPE** 

面

Guicames. Cra testitile prototure A see techniquity.

#### DAY FIVE **TEST & VALIDATE**

Line Paragonicity at the

**Datcomes** 

tiest steen

**Keylershop** 

thoroughly understand the

CV

Thank like a therapist.

1. Heat probings a worked  $\Xi$  -function<br>stringer (SOC). S. Scion Pergy sected.

**OUTCOMES** 

**IRELATIONS Was blocked visual Tour validated or dispressed** 

aires assumptions. Close out the sprint In .:

making a list of last staps.<br>for the being

#### Why is it important?

The facus of a Design Sprint is not to troubt a finalised product. but to speed up learning by rapidly creating and finding stugh probidepen

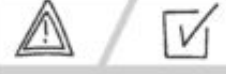

Dutcomes:

**Sandyards** 

Move from risk to certainty.

or with an advertising a contrast at acres in its adult many president of the company of the company.

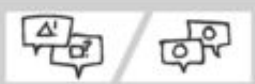

Get your unaligned beam on board and working together.

internat literazioni and conflatt calculate delen pola-New Service Built approved momentum by

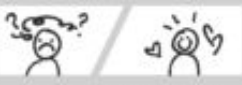

Turn customer confusion into customer delight.

 $\label{eq:constr} \begin{array}{l} \mbox{Liplace space process} \\ \mbox{opt of models} \\ \mbox{post of models} \\ \mbox{post of models} \\ \mbox{post of models} \\ \mbox{cost of models} \\ \mbox{cost$ 

### **Phases according to Wikipedia**

**Understand**: Discover the business opportunity, the audience, the competition, the value proposition, and define metrics of success.

**Diverge**: Explore, develop and iterate creative ways of solving the problem, regardless of feasibility.

**Converge**: Identify ideas that fit the next product cycle and explore them in further detail through storyboarding.

**Prototype**: Design and prepare prototype(s) that can be tested with people.

**Test**: Conduct 1:1 user testing with (5-6) people from the product's primary target audience. Ask good questions.

### **Understanding**

Understand the customer and context.

https://thoughtbot.com/product-design-sprint/guide/underst and/problem-statement

https://thoughtbot.com/product-design-sprint/guide/underst and

#### **IDEATE - DIVERGE**

DIVERGE : illuminating all of the possible paths.

Lot of sketching (pen and paper)

**Discussions**
#### **Converge**

During Converge our goal is to take all of the possibilities that we have exposed over the past two days and hone in on a single version of the prototype that we will build tomorrow.

Throughout Converge, the team should be thinking about the bigger assumptions that are the most important to test. This should lead to a discussion about what type of prototype will do the best job of validating or invalidating it. Activities such as Assumption / Test Table and Final Storyboard should help the team engage this conversation.

From Thoughtbot.com

#### **Prototype**

We talk more about prototyping in workshop support slides.

#### **Test**

User testing

In fast design sprint you do not need external testers

You, your team, next team etc.

Discussions with the user

User testing metrix

When approaching final phase of product you may want to make proper user testing and collect data.

**WORKSHOP Support slides**

# **Our workshop is a modified version of Google Design Sprint**

https://designsprintkit.withgoogle.com/resources/

**PHASES:**

**Find and define a problem**

**Ideate around the problem - diverge**

**Sketch a solution - Converge**

**Make a prototype - test and present it**

**Evaluate and iterate**

# **Design Sprint - Finding and defining a problem**

"The point of Day 1 is to define the problem, and a critical piece of this is being **able to clearly outline the user, technical, and business requirements.** Without these, a team can't complete Day 1 of the sprint in any meaningful way."

"**The prep included collecting and analyzing all the user roles - their goals, needs, and pain points.** In addition to Rachel's pre-sprint interviews, information was gathered via diary studies, task analysis, UX research and team surveys. The important piece was to document not just what people did in their separate roles, but the reasoning behind each decision. "

**Who is customer in our workshop?**

Discussion and solutions

# **Workshop session - Find and define a problem**

Some suggestions:

From your life

Not too difficult, simple

Easy to talk about

10 Minutes, write your ideas

10 minutes coaching session

10 minutes put the ideas to a poster, discussion

## **Understanding and ideate**

Write down current understanding a problem. Then we go to ideate-phase.

# **Exercise - Brainstorming - Mind Map**

Brainstorming

Team ideates

No criticism, no laughing (at ideas, otherwise yes)

Mind map

Draw linked ideas to paper

Start from some concept

# **Exercise - Brainstorming - Mind Map**

Mind map

Online tools and tool reviews:

https://coggle.it/gallery

https://mashable.com/2013/09/25/mind-mapping-tools/ #\_aIIsvzQt8qP

https://bubbl.us/07291151942481142

#### **Exercise - Coaching**

Idea owner explains the idea to a neutral listener (coach) Coach asks for clarifications for anything unclear Explaining idea really helps to formulate it better

### **Exercises from google - Crazy 8**

https://designsprintkit.withgoogle.com/methods/sketch/craz y-8s/

## **Solution Sketch**

https://designsprintkit.withgoogle.com/methods/sketch/solu tion-sketch/

#### **Decide and converge**

https://designsprintkit.withgoogle.com/methods/decide/

# **Prototyping**

Paper prototyping

Prototyping tools

Javascript

# **Protyping with Javascript**

Minimal page

Minimal amount of code

Database and data can be simulated without the server

-huge savings in coding time

Typical time from idea to initial prototype: 30min or less

-each iteration after that just few minutes

## **Learnings from AGILE Development**

Stand in meeting

Minimum viable product (MVP)

Incremental design

Continuous interaction between designer and developer

#### **Exercise - Prototype**

#### **Paper proto**

Fast, easy to make

Requires human interaction

#### **Prototyping tools**

https://www.creativebloq.com/web-design/top-10-prot otyping-tools-2016-21619216

#### **Coding prototypes**

If you need real interaction (for example with real computation)

## **Paper prototyping**

Fast, reliable, cheap Requires facilitator Some techniques:

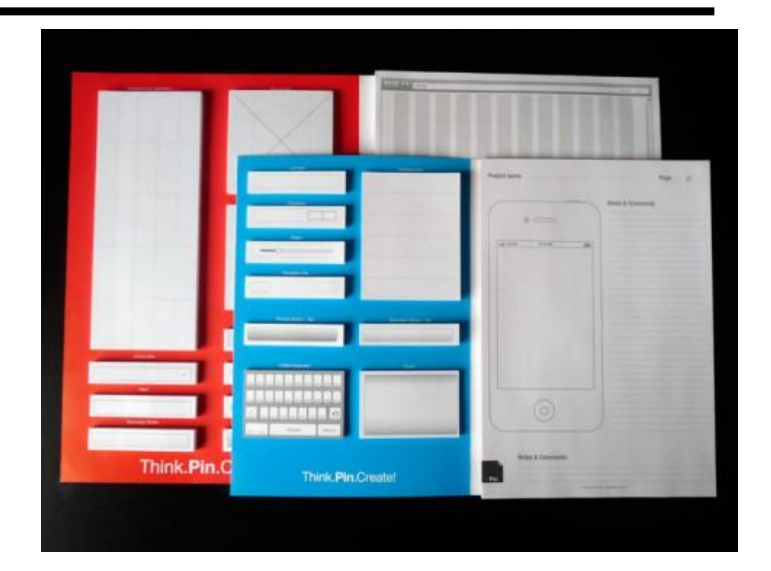

New paper to represent new page Holes in papers Additional small paper clips https://www.uxpin.com/studio/blog/paper-prototyping-the-p ractical-beginners-guide/

## **Coding protypes -using HTML+CSS+Javascript**

**You can show REAL functionality Time, data, user interaction etc. Can be as fast as prototyping tool Can be automated Automated calculation of time spent clicking etc Current HTML/CSS/JS very good!**

**Coding can be slow**

**Requires skills**

**Visuals may be not so cool**

## **LINKS and READING MATERIAL**

http://www.gv.com/sprint/

https://designsprintkit.withgoogle.com/

https://medium.com/project-management-learnings/design-s prints-at-google-85ff62fed5f8

https://www.iamnotmypixels.com/how-i-use-the-design-spri nt-process-for-different-types-of-projects/

#### **Evaluate and critic**

When to discuss the problems?

When to change the design?

# **Develop-test-evaluate-develop loop**

Many iterations normally needed (tens, hundreds...) So the faster the loop the better Keyboard shortcuts, several windows open Working in very small groups/pairs Designer/Developer can do self-testing self-evaluation Real user testing is not needed and it is not possible during every loop iteration.

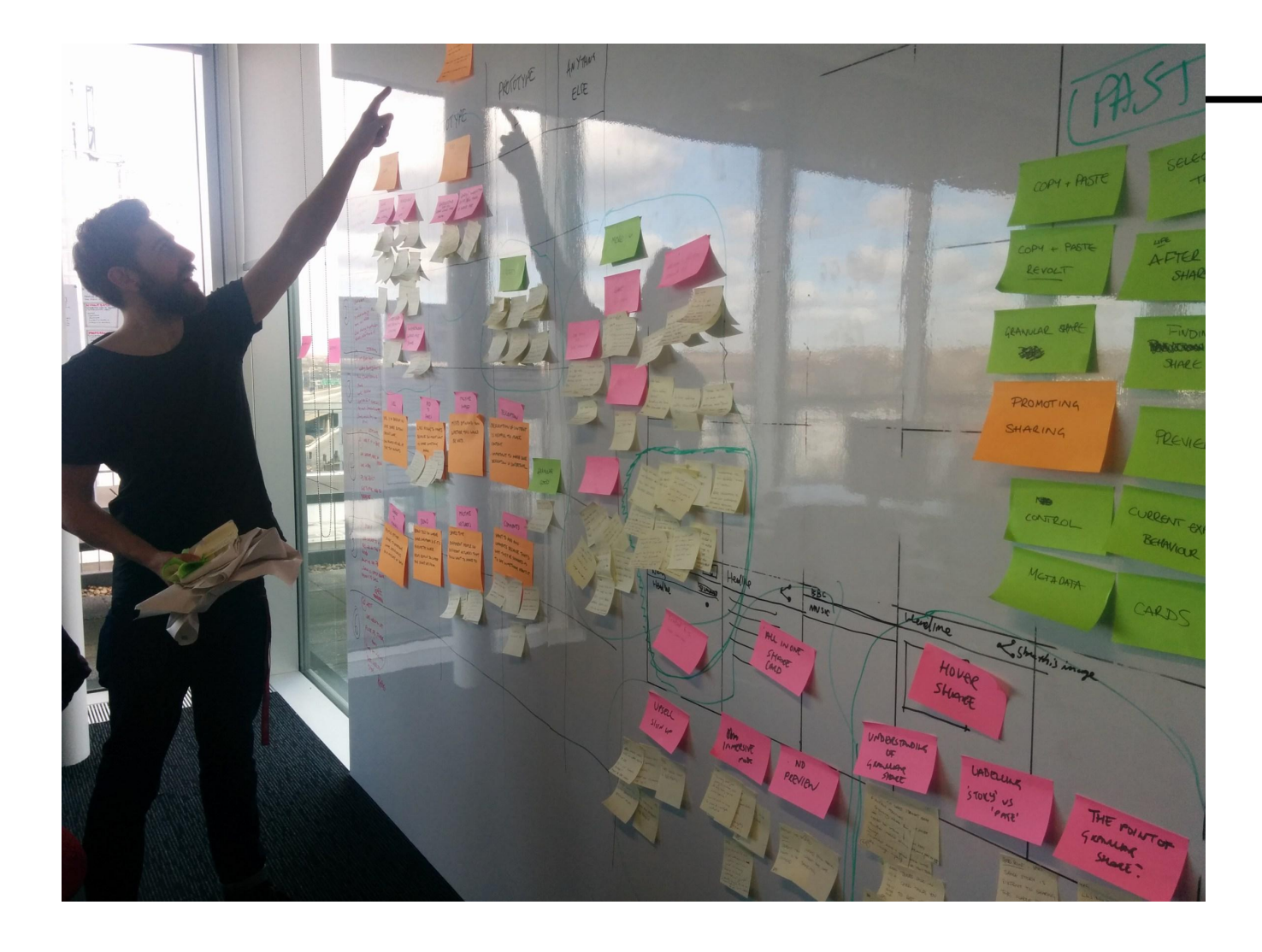

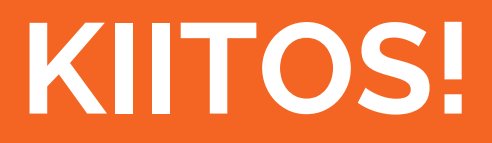